## Zugang zur Lernplattform Moodle

• Entweder über unsere Schulhompage unter der Rubrik Unterricht – Lernplattform

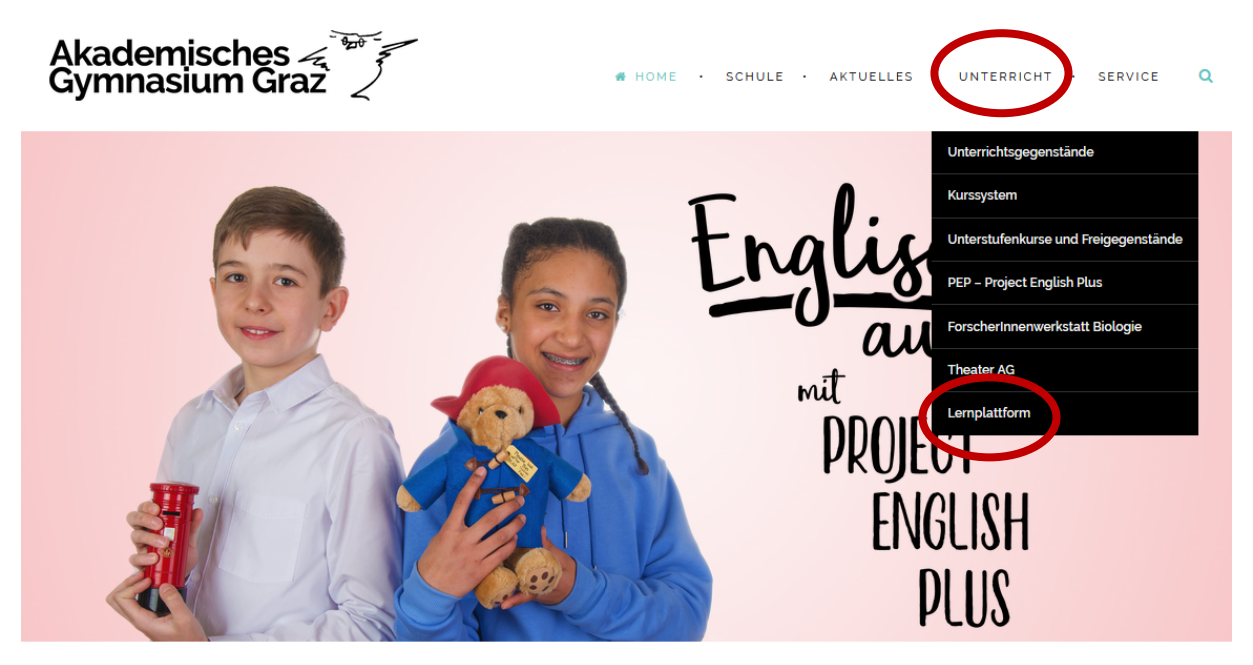

- oder, falls diese nicht funktioniert, über https://www3.lernplattform.schule.at/akademisches\_graz/login/index.php
- Anmeldename und Kennwort eingeben

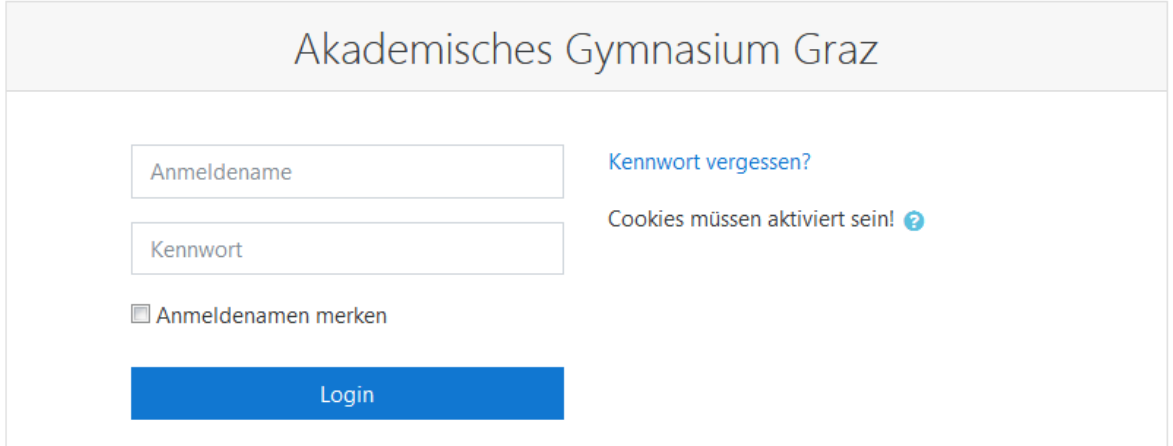

Anmeldename: Die ersten drei Buchstaben deines Vornamens und der ganze Nachname, alles in Kleinbuchstaben.

Bsp: Andreas Zimmermann Anmeldename: andzimmermann Kennwort: dasselbe Passwort wie für die Schul-PCs • Kurs auswählen: Falls dieser nicht angezeigt wird, auf Startseite klicken ganz nach unten scrollen auf alle Kurse klicken

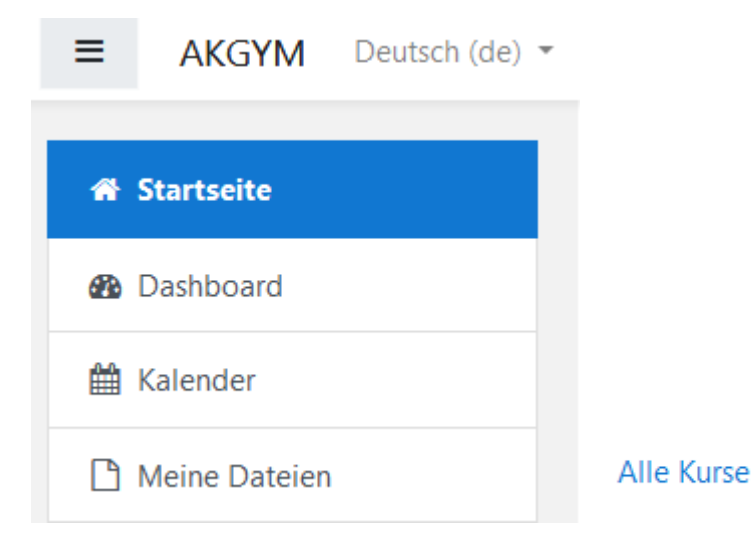